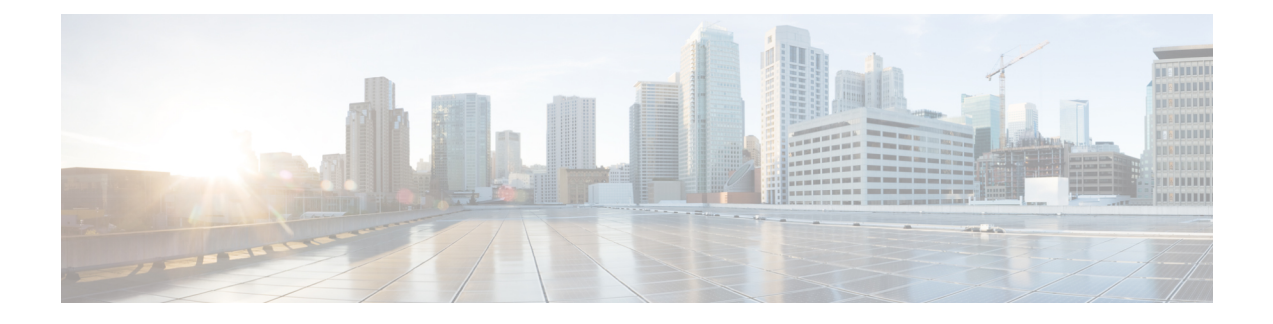

# 配置 **SDP** 透明配置文件

- SDP 透明配置文件概述, 第1页
- SDP 诱明配置文件限制, 第1页
- SDP 透明配置文件前提条件, 第2页
- 配置 SDP 透明配置文件, 第2页

## **SDP** 透明配置文件概述

SDP 透明配置文件包含一组声明性 SDP 属性规则,这些规则允许系统将 Unified Communications Manager本身不支持的声明性属性从入口传递到出口呼叫分支。如果没有SDP透明配置文件,Unified Communications Manager 将丢弃不受支持的 SDP 属性。

您可以使用多个规则配置 SDP 透明配置文件,并通过 SIP 配置文件将其应用到 SIP 设备。 为应用 SDP 透明配置文件,两个呼叫分支都必须是 SIP。 您可以为 SDP 属性配置以下类型的规则:

- 特性—如果为特性属性配置了规则, Unified Communications Manager 将通过 SDP 属性, 除非该 属性具有值。
- 任何值—如果为任何值配置了规则, 则只要 SDP 属性的值至少包含一个非空白字符, 就会通 过。
- 列表中的值—如果使用此选项配置规则,则只要SDP属性与指定值之一匹配, 就会通过。最多 可以配置五个可能的值

#### **SDP** 透明配置文件限制

以下限制适用于 SDP 透明配置文件。 如果出口呼叫分支上发生以下任何情况, 则 Cisco Unified Communications Manager 将不会通过声明性 SDP 属性:

- 配了一个或多个不支持传递的媒体终结点 (MTP) 或信任的中继点 (TRP)
- 为 SIP 干线选中"需要媒体终结点"复选框
- 正在使用转码器
- 正在使用 RSVP
- 入口呼叫分支使用 Delayed Offer,出口呼叫分支使用 Early Offer
- 媒体线路已被拒绝(端口=0)
- 两个呼叫分支都使用 SIP 以外的协议

#### **SDP** 透明配置文件前提条件

如果计划部署任何第三方 SIP 产品,请确保您了解产品如何实施会话描述协议 (SDP)。

## 配置 **SDP** 透明配置文件

使用 Cisco Unified Communications Manager 本机不支持的一组声明式 SDP 属性规则配置自定义的 SDP 透明配置文件。

#### 过程

- 步骤 **1** 从 Cisco Unified CM 管理中,选择设备 > 设备设置 > **SDP** 透明配置文件。
- 步骤 **2** 单击新增。
- 步骤 **3** 输入名称和说明。
- 步骤 **4** 在属性信息窗格中,为您要通过的 SDP 属性创建规则:
	- •要传递特性属性,请在名称文本框中输入属性(例如 a=recvonly),然后从类型下拉列表中选 择特性。
	- 要传递值属性,请在名称文本框中输入属性(例如 a=rtpmap), 然后从类型下拉列表框中选择 任意值。
	- •要传递包含最多五个值的值属性,请在名称字段中输入属性(例如a=rtpmap),然后从类型下 拉列表中选择任意值。在出现的值文本框中,输入属性的值。您可以单击**+**为此属性添加最多 五个可能的值。

步骤 **5** 单击 **(+)** 以创建新线路,您可以在其中输入此透明配置文件的其他 SDP 属性。

#### 步骤 **6** 单击保存。

必须将此配置文件应用到 SIP 配置文件,以便使用 SIP 配置文件的设备可以使用 SDP 透 明配置文件。 注释

当地语言翻译版本说明

思科可能会在某些地方提供本内容的当地语言翻译版本。请注意,翻译版本仅供参考,如有任何不 一致之处,以本内容的英文版本为准。